# **Bedienungsanleitung A100**

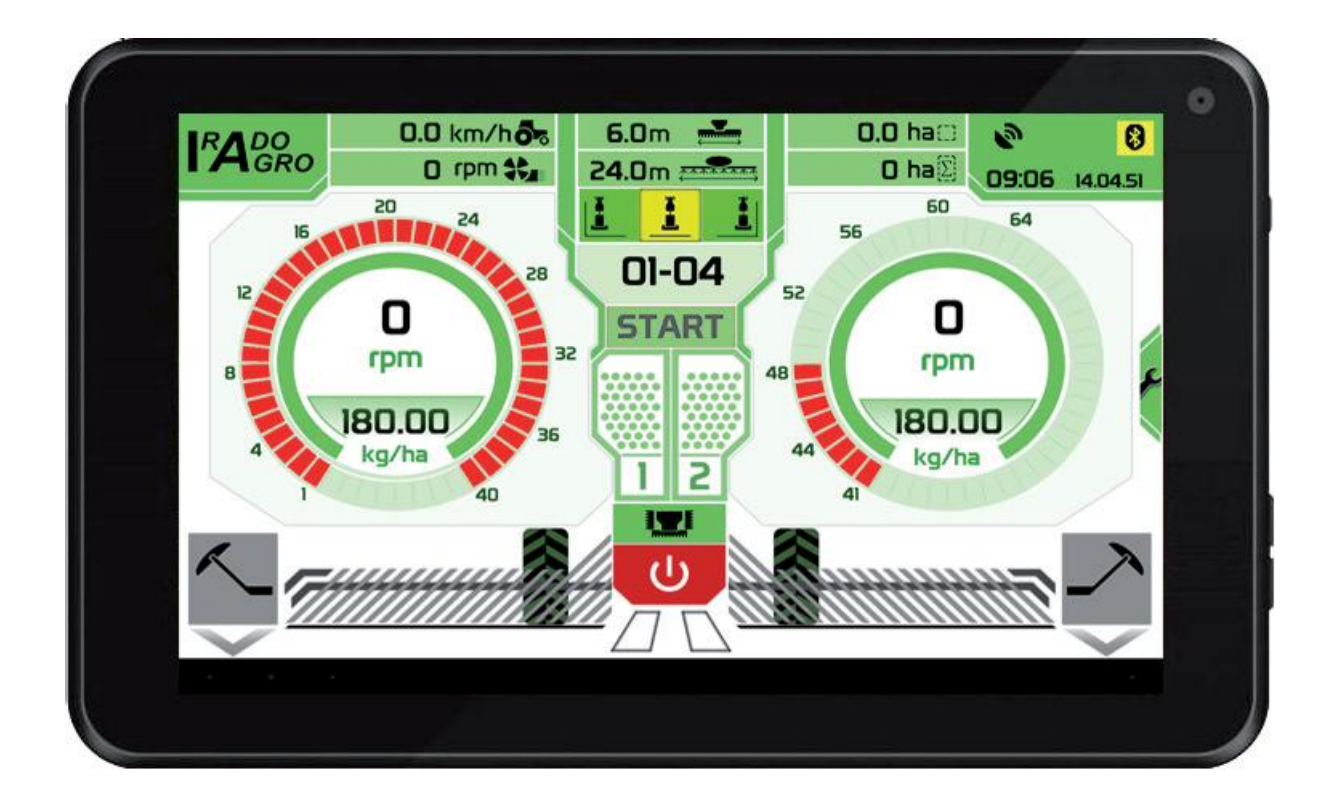

Ausgabedatum: 7/2014

### **Beschreibung des Steuerungssystems der Sämaschine A100**

Die Anlage ist für die Montage an alle Typen von Sämaschinen bestimmt. Alle wichtigen Daten über die Arbeit der Maschine und deren Einstellung hat der Benutzer auf einem Tablet in der Traktorkabine zur Verfügung.

#### *Das Steuerungssystem A100 bietet die nachfolgenden Funktionen:*

- Automatische oder manuelle Erstellung von Spurzwischenreihen
- Präemergente Kennzeichnung von Spurzwischenreihen
- Anzeige des minimalen Füllstands des Saatguts in den Fülltrichtern 2x
- Messung der Verfahrgeschwindigkeit der Kombination
- Aktuelles Datum und Zeit
- Anzeige der Gebläsedrehzahl
- Anzeige der Drehzahl der Aussaatmechanismen
- Messung der Hektar-Tagesleistung
- Messung der Hektar-Gesamtleistung
- Automatischer Aussaattest
- Antrieb des Aussaatmechanismus mit Motor bis zu 4 Motoren
- Kontinuierliche Regulierung des Dosierung im Verlauf der Aussaat
- Bedienung der Maschinenbeleuchtung
- Bedienung der hydraulischen Funktionen der Maschine bis zu 20 Funktionen
- Erfassung des Saatgutdurchgangs in jedem der Drillschare bis zu 128 Drillschare

### **Bedienung des Systems A100**

Die Anzeigeeinheit wird mit Hilfe des farbigen berührungsempfindlichen Tablets bedient. Das Drücken einer Taste wird mit einem akustischen Signal angezeigt.

### **Anzeigestruktur des Systems A100:**

Die Bedienung des Systems ist in zwei grundlegende Bildschirme aufgeteilt.

- **Bildschirm Nr. 1:** zeigt alle wichtigen Daten über die Arbeit der Sämaschine an, die im Verlauf der Aussaat verfolgt werden müssen und ermöglicht es, während der Arbeit die Parameter der Spurzwischenreihe, die Aussaatdosierungen, die Drehzahlgrenzen des Gebläses, die Aussaatdosierung des Dosierers 1 und Dosierers 2 zu ändern.
- **Bildschirm Nr. 2:** dient zur Eingabe von Parametern des Aussaattests für die Dosierer 1 bis 3, die Anzahl der Aussaatsensoren und deren Empfindlichkeit, des K-Faktors für die Induktionserfassung der Geschwindigkeit von Fahrt und Zeiten für hydraulische Funktionen durch den Benutzer. Hier befinden sich auch die Bedienung der Lampen, der Untergrabungseinheiten, der Mulchsektion und die Einstellung der automatischen Spurreißer.

### **Bildschirm Nr.1:**

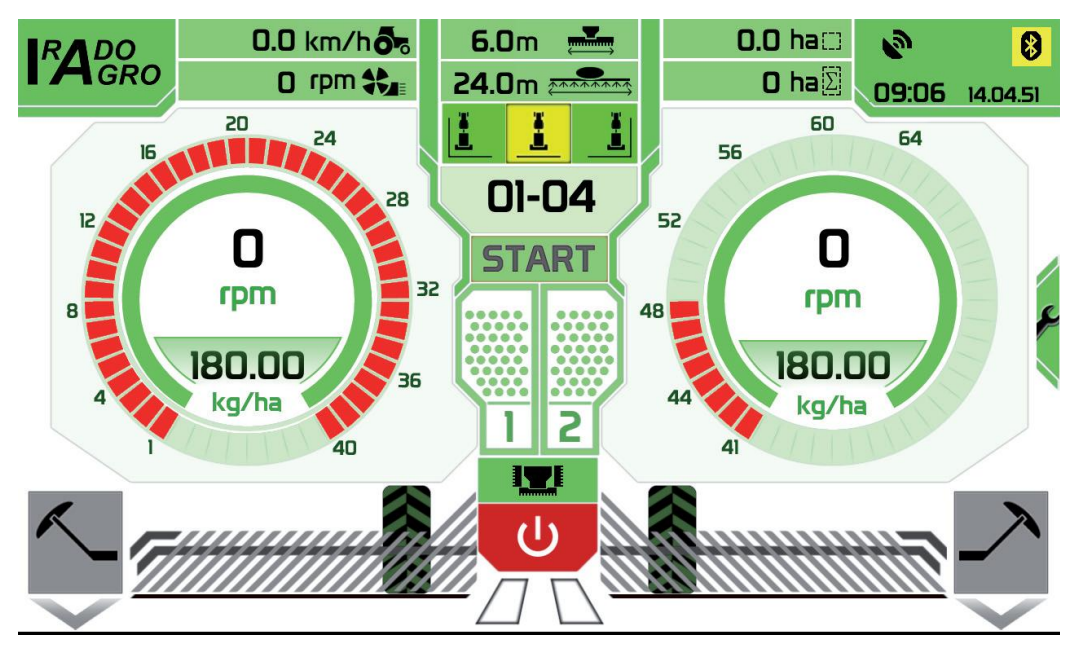

### **Beschreibung des Bildschirms Nr. 1:**

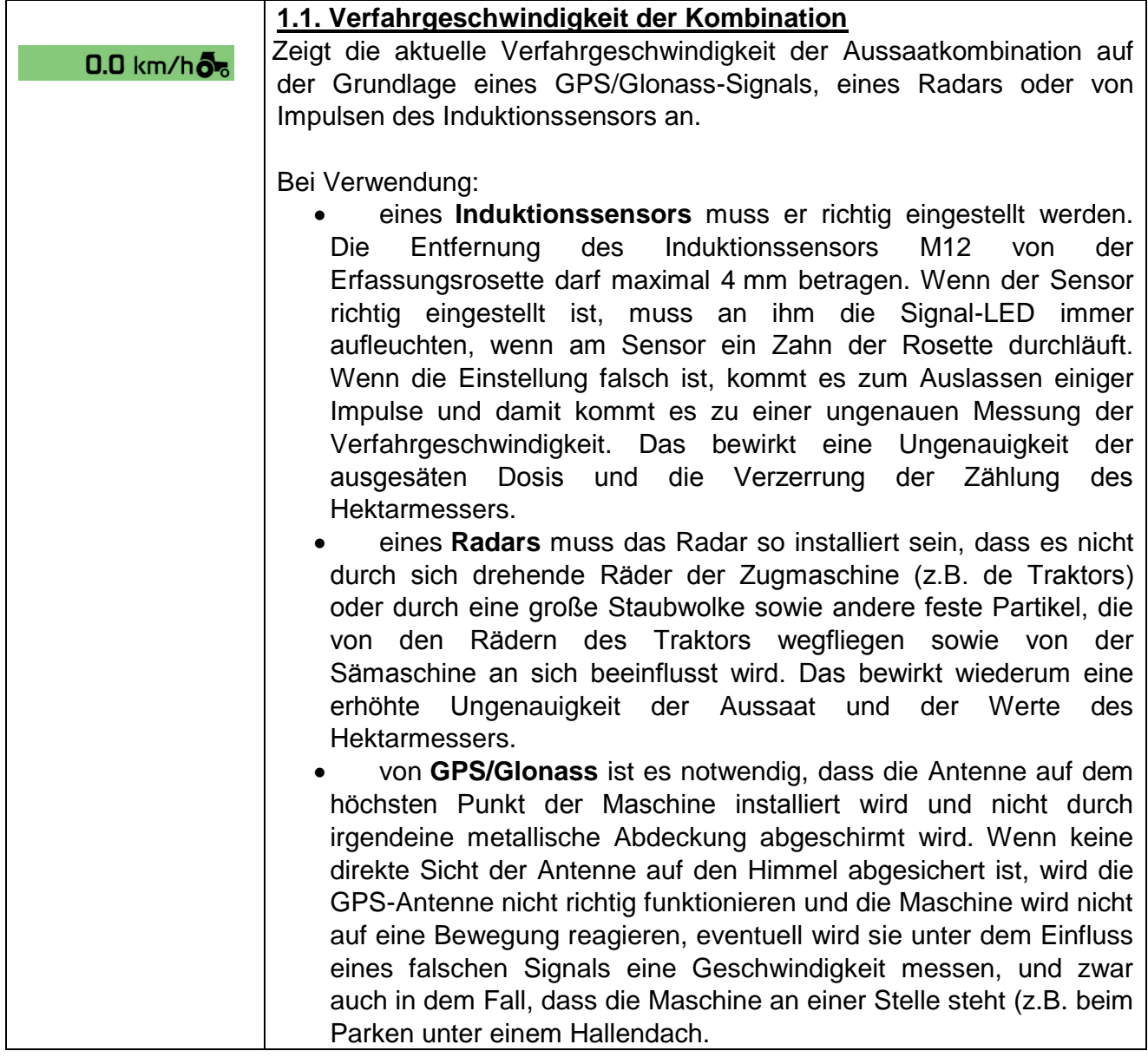

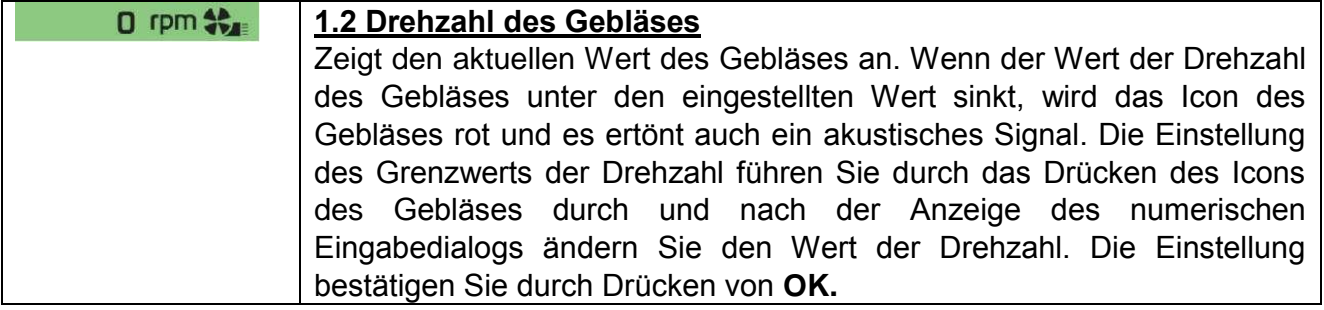

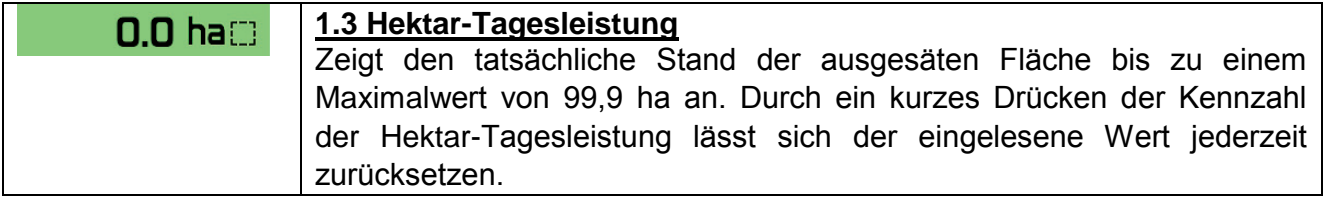

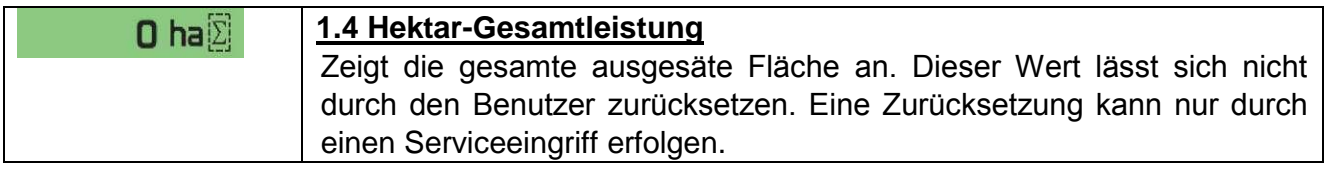

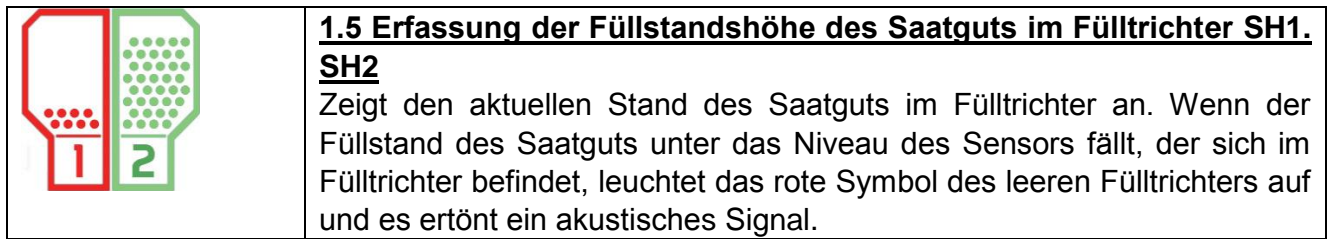

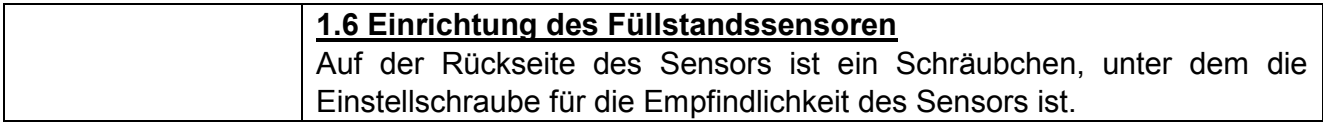

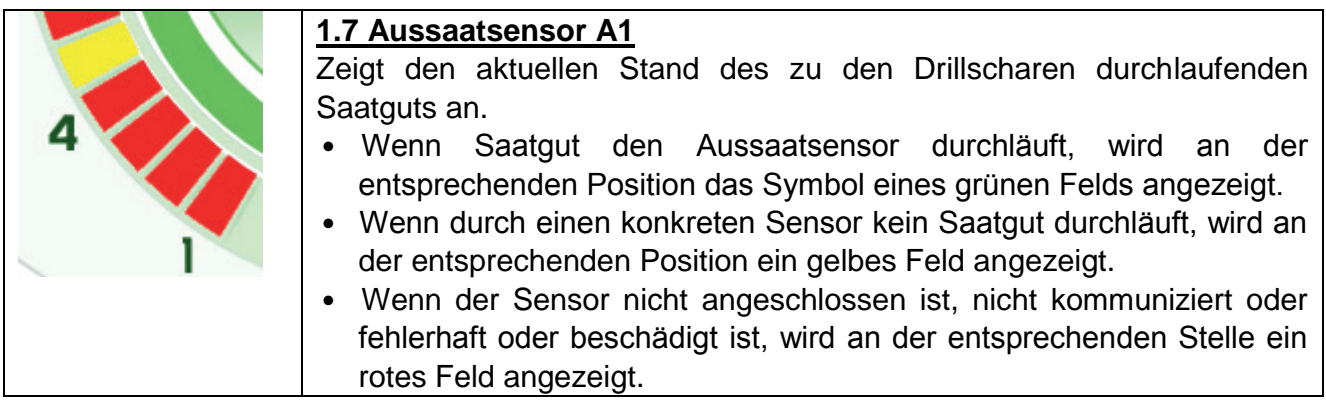

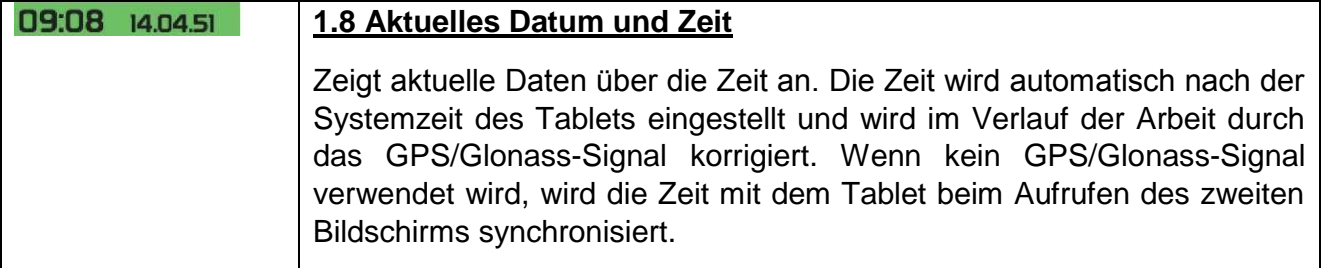

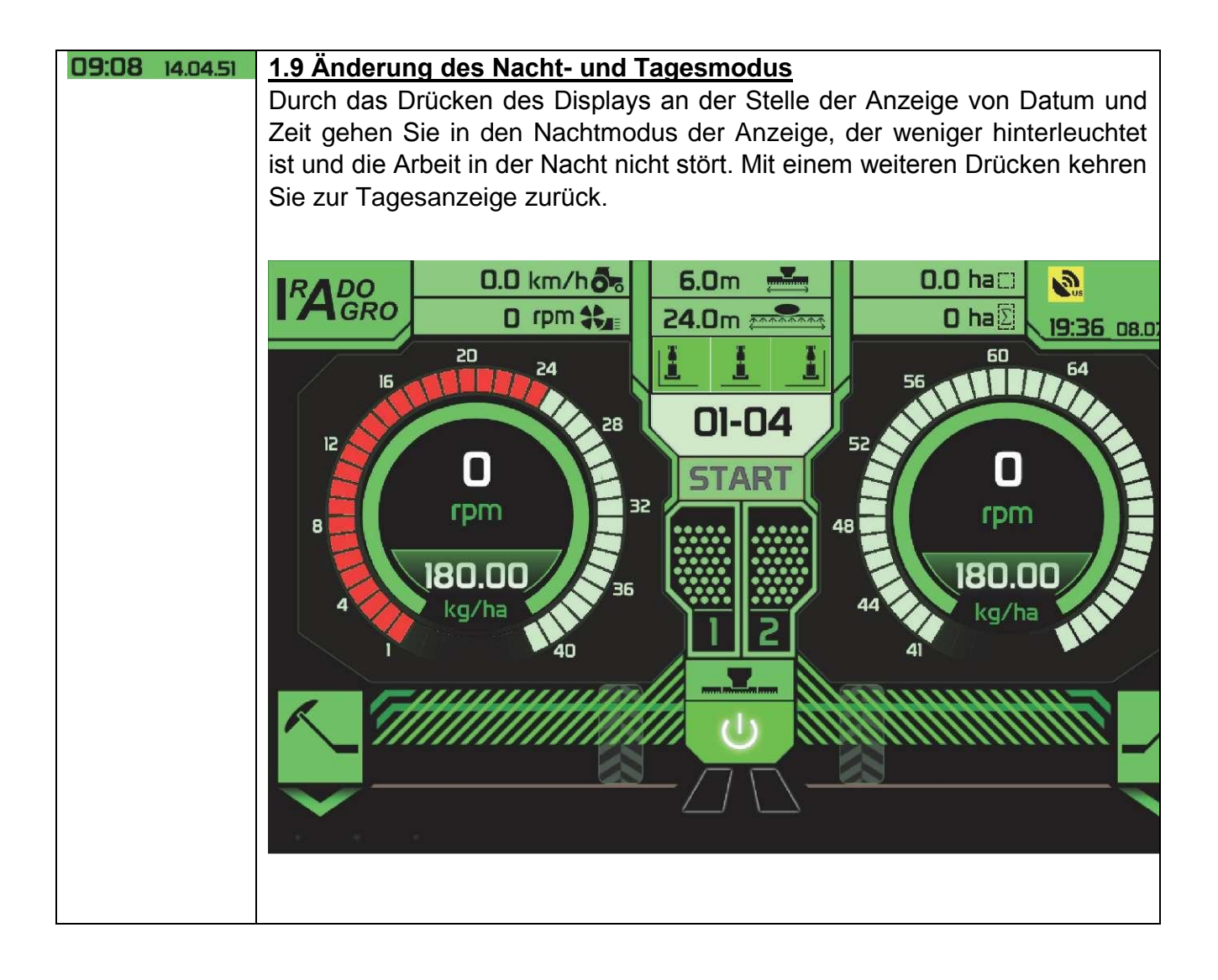

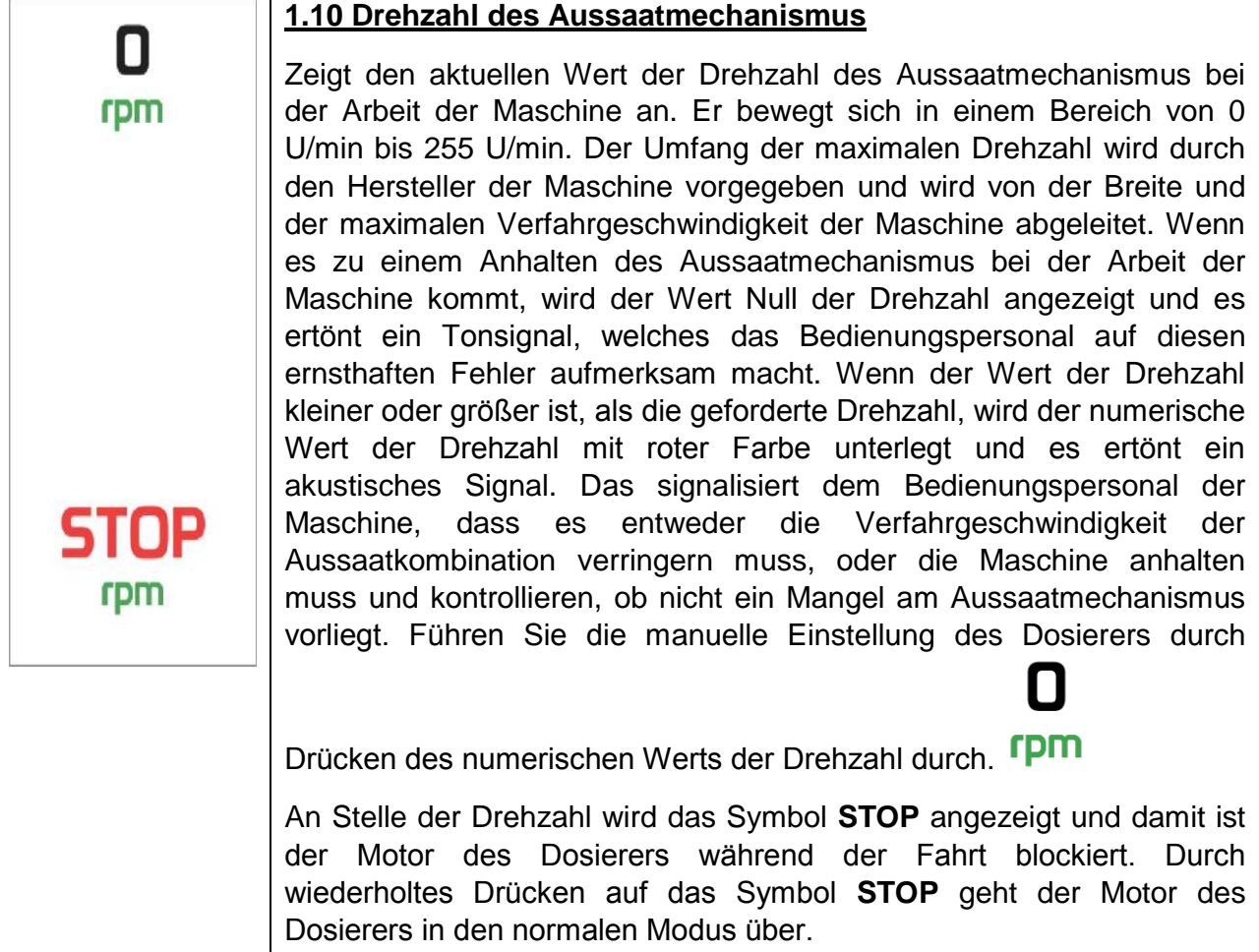

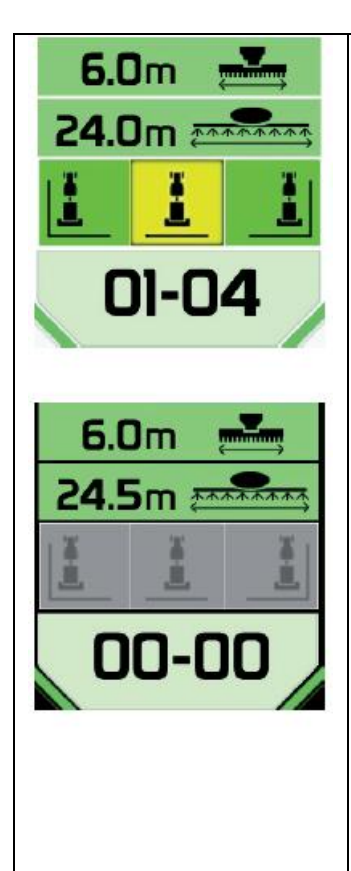

### **1.11 Einstellung und Anzeige des Spurzwischenreihen**

In diesem Teil des Displays werden sämtliche Daten angezeigt und eingestellt, die mit der Erstellung von Spurzwischenreihen zusammenhängen.

Die erste Taste oben in der Mitte des Bildschirms ist die Einstellung der Breite der Sämaschine. Sie wird so eingestellt, dass Sie die Taste zur Einstellung der Breite der Sämaschine drücken und mittels des numerischen Einstelldialogs stellen Sie die gewünschte Breite der Sämaschine ein.

In der zweiten Zeile führen Sie in gleicher Weise die Einstellung der Breite des Sprühers ein. Nach der Einstellung der Breite des Sprühers wird automatisch die Anzahl der Fahrten der Spurreihe berechnet und eingestellt und auch die erlaubte Seite des Aussaatstarts. Die Aussaatseiten, die erlaubt sind, werden grün hinterleuchtet und die Seiten, die nicht erlaubt sind, werden mit grauer Farbe hinterleuchtet. Wählen Sie einem einzigen Drücken auf eine beliebige erlaubte (grüne) Seite den Aussaatstart aus und diese ändert sich in gelb. Die Aussaatseiten können jederzeit geändert werden. Wenn eine nicht existierende Kombination der Breite der Sämaschine und des Sprühers eingegeben wird, ist die Anzahl der berechneten Fahrten Null und alle Aussaatseiten sind mit grauer Farbe hinterlegt. Die Einstellung und der Stand des

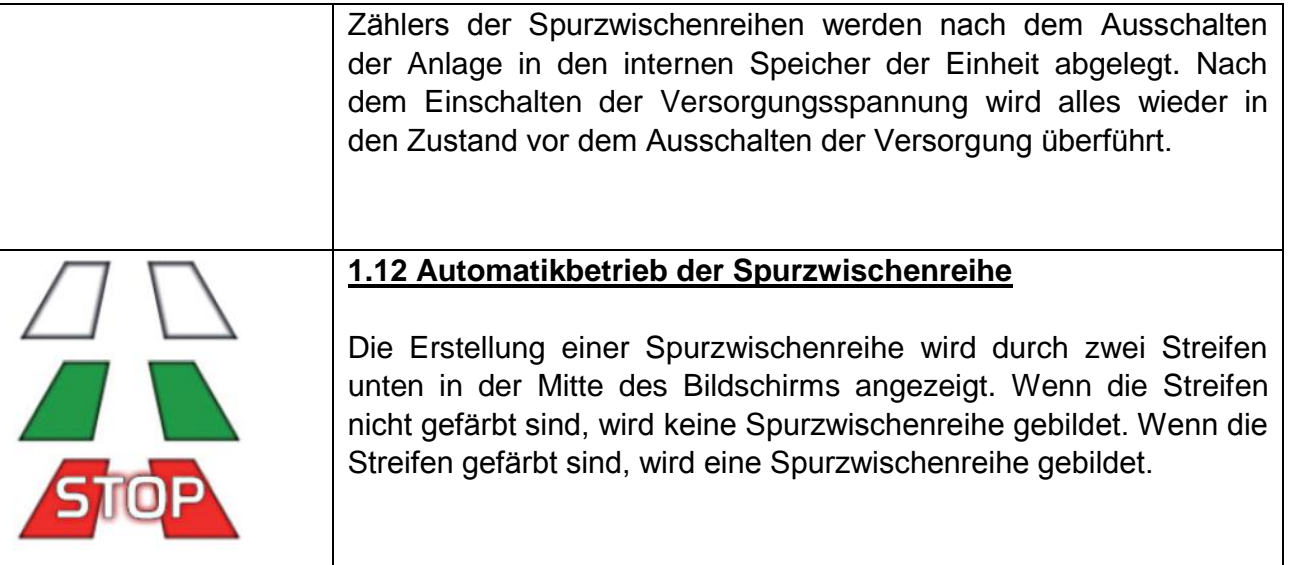

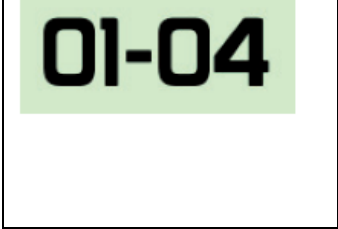

### **1.13 Handbetrieb der Spurzwischenreihe**

Durch ein kurzes Drücken der Taste der Spurzwischenreihe führen Sie ein manuelle Hinzurechnung um eine Fahrt durch. Durch ein langes Drücken der Taste des Zählers der Spurzwischenreihen gehen Sie in den Ausgangszustand zurück, d.h. in 1.

## **START**

#### **1.14 Funktion der Voraussaat**

Die Voraussaat ist eine Funktion, welche die Drehung aller Dosierer für einen Zeitraum von ca. 7 Sekunden bei angehaltener Maschine absichert. Es können so auch Stellen ausgesät werden, wo das nicht während der Fahrt möglich ist, zum Beispiel Räume, wo zuerst rückwärts gefahren werden muss, die Voraussaat gestartet wird und dann nach vorn gefahren wird. Mit dem Drücken der Taste **START** schalten Sie die Funktion der Voraussaat ein und das wird durch eine akustische Signalisierung währen des gesamten Zeitraums der Funktion begleitet. Nach der Anfahrt der Kombination gehen die Dosierer automatisch in den Modus der Regelung nach der Verfahrgeschwindigkeit der Kombination über.

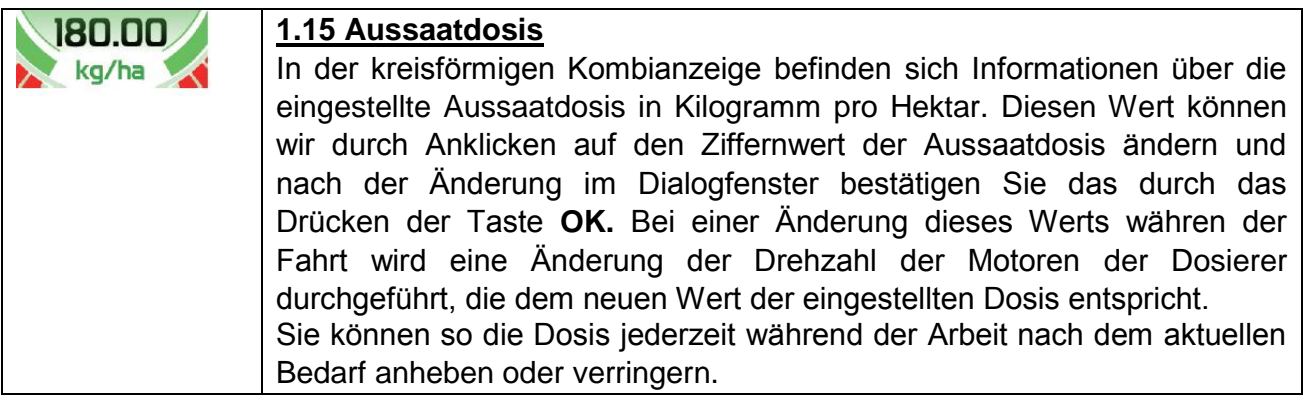

### **Bedienung der Hydraulik der Maschine**

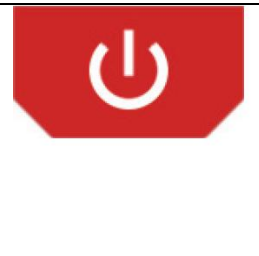

### **1.16 Einschalten - Ausschalten der Hydraulik**

Durch das Drücken dieser Taste schalten Sie alle Funktionen der Bedienung der Hydraulik ein. Wenn die Hydraulik nicht eingeschaltet ist, wird keine der Bedienungstasten der hydraulischen Funktionen funktionieren. Durch ein wiederholtes Drücken schalten Sie alle Bedienungsfunktionen der Hydraulik aus.

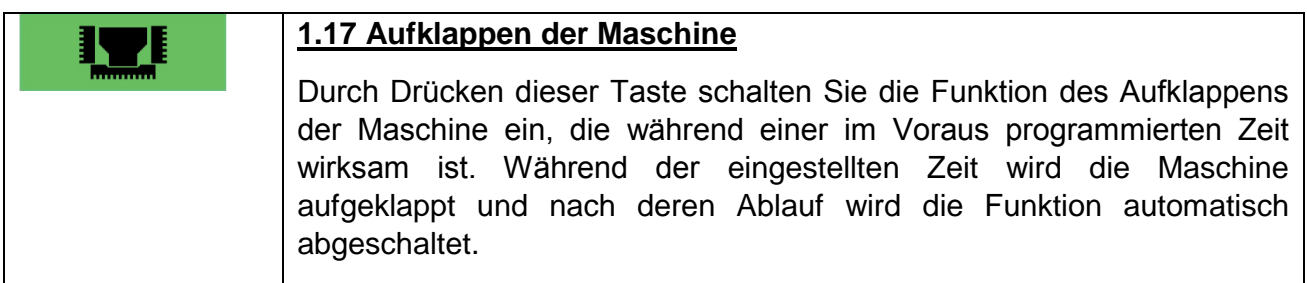

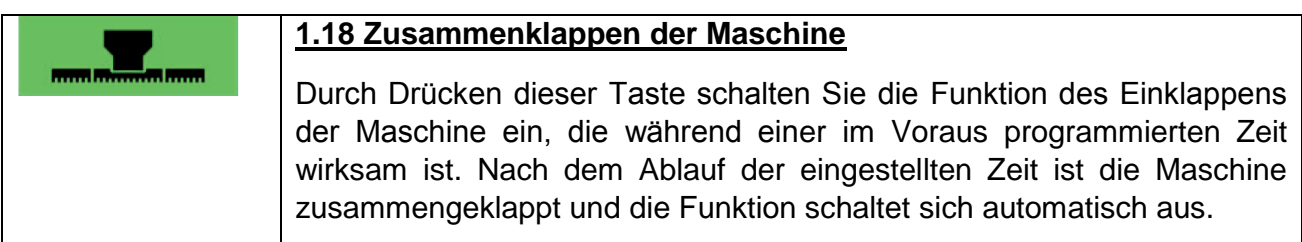

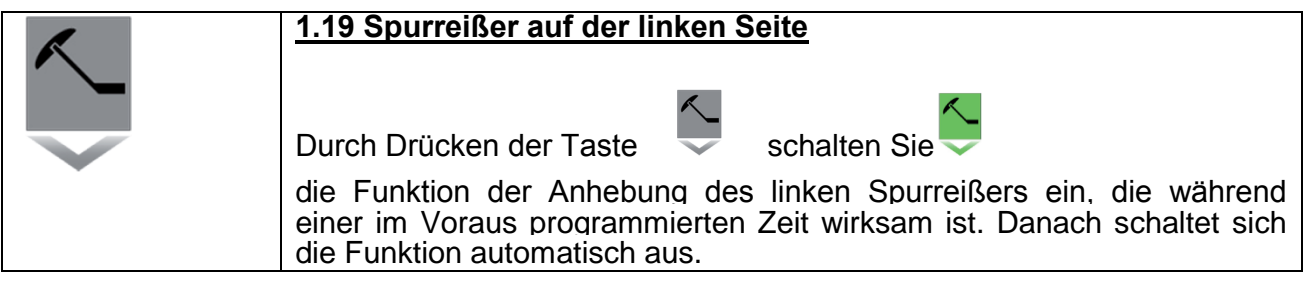

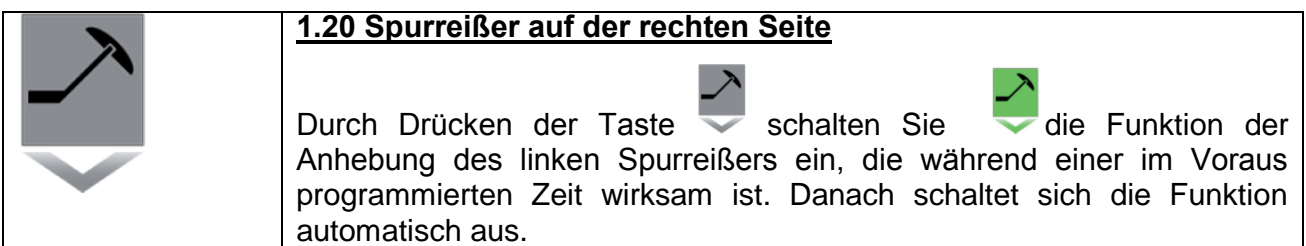

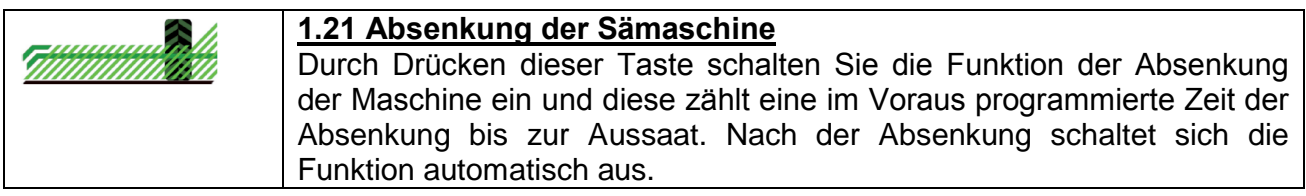

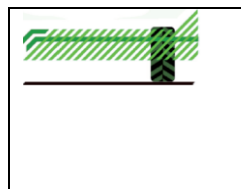

### **1.21 Anhebung der Sämaschine**

Durch Drücken dieser Taste schalten Sie die Funktion der Anhebung der Maschine ein und diese zählt eine im Voraus programmierte Zeit der Anhebung von der Aussaat ab. Nach der Anhebung schaltet sich die Funktion automatisch aus.

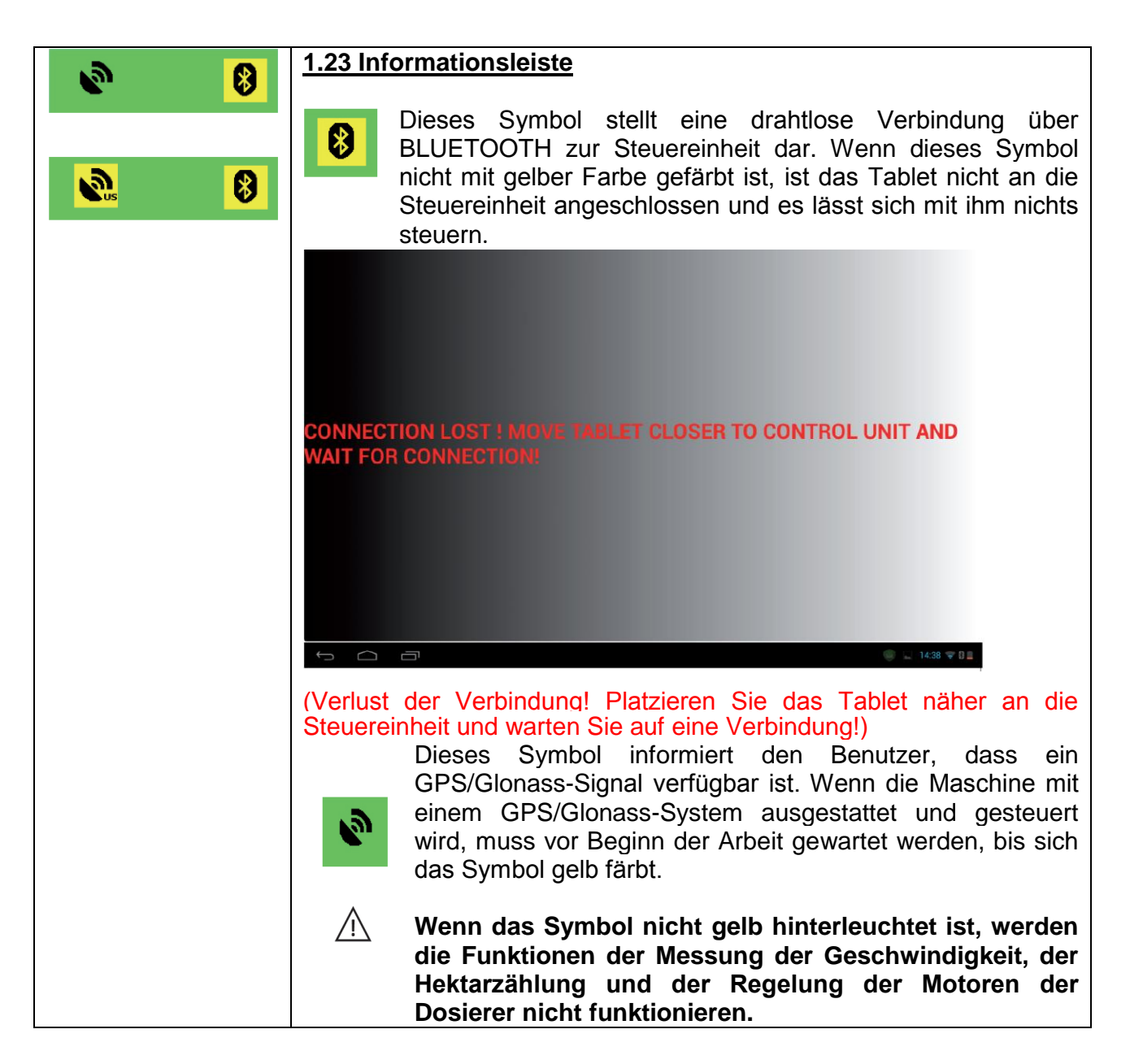

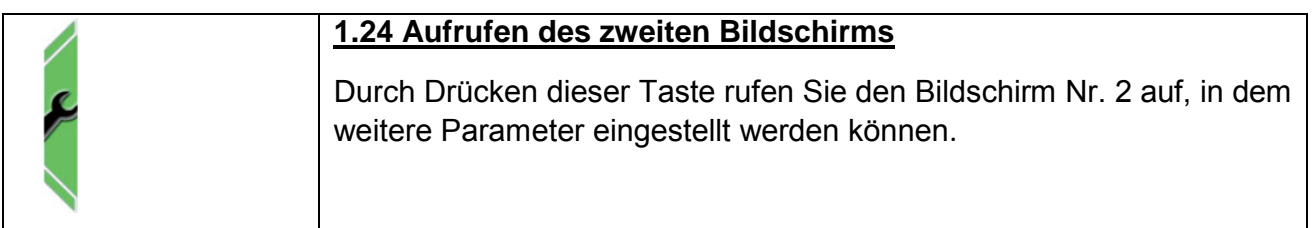

### **Bildschirm Nr.2:**

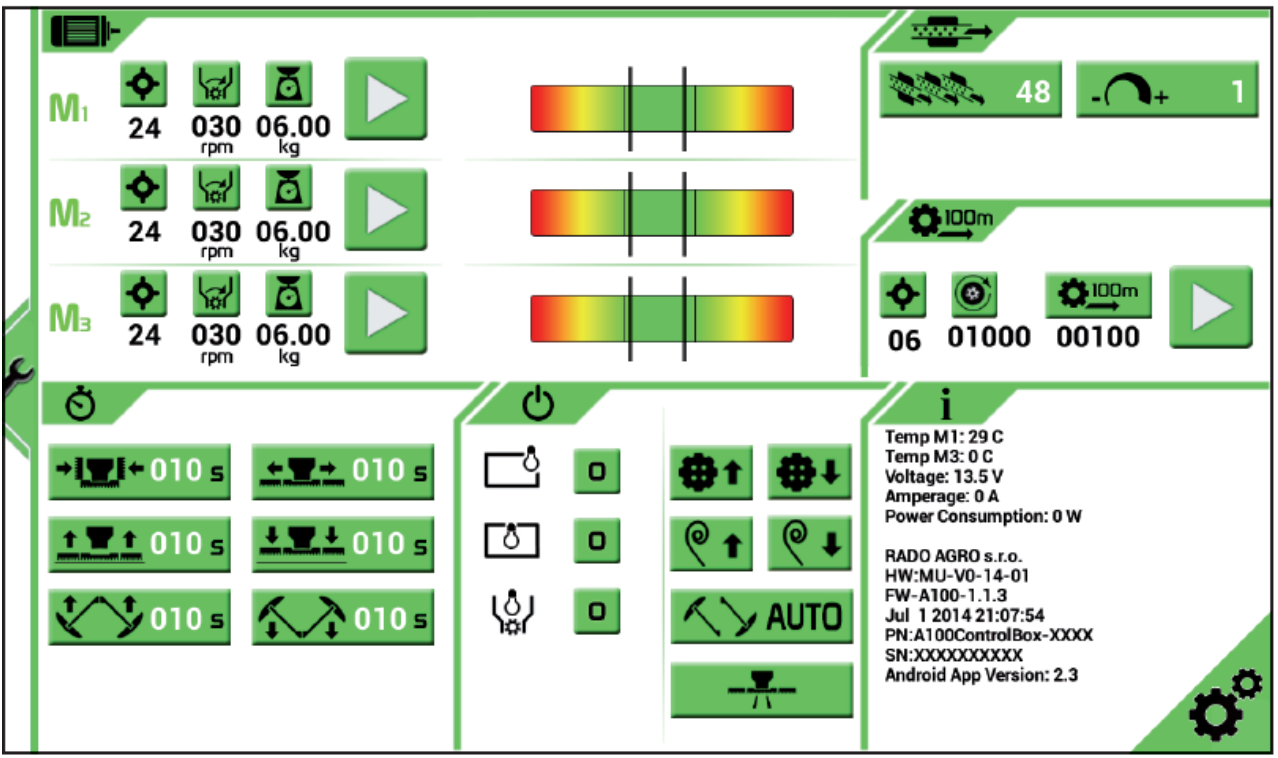

**Beschreibung der Funktionen der Tasten des Bildschirms Nr. 2:**

**2.1 Aussaattest**

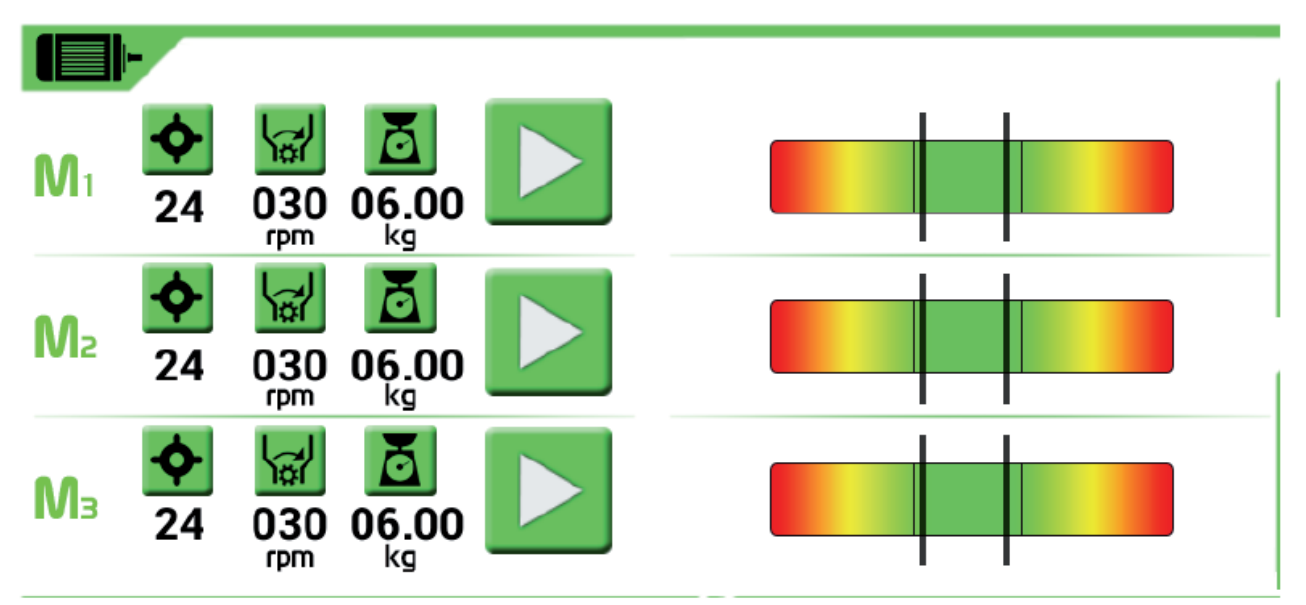

In diesem Teil des Bildschirms wird die Einstellung des Aussaattests für die Dosierer 1 bis 3 durchgeführt.

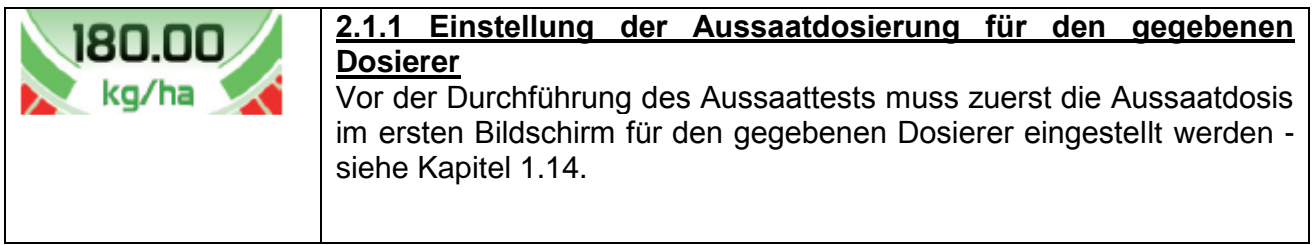

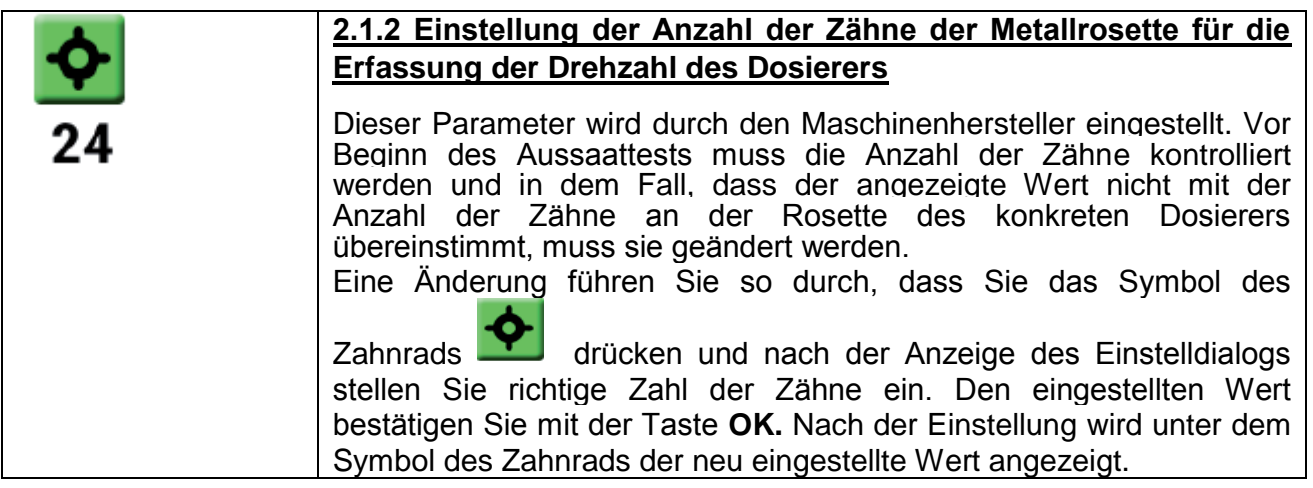

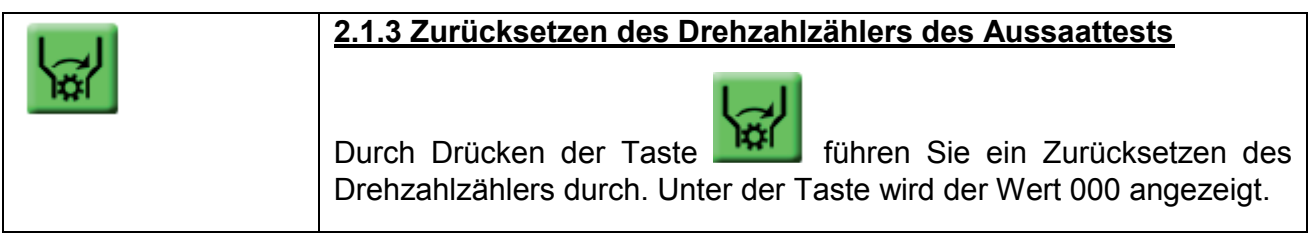

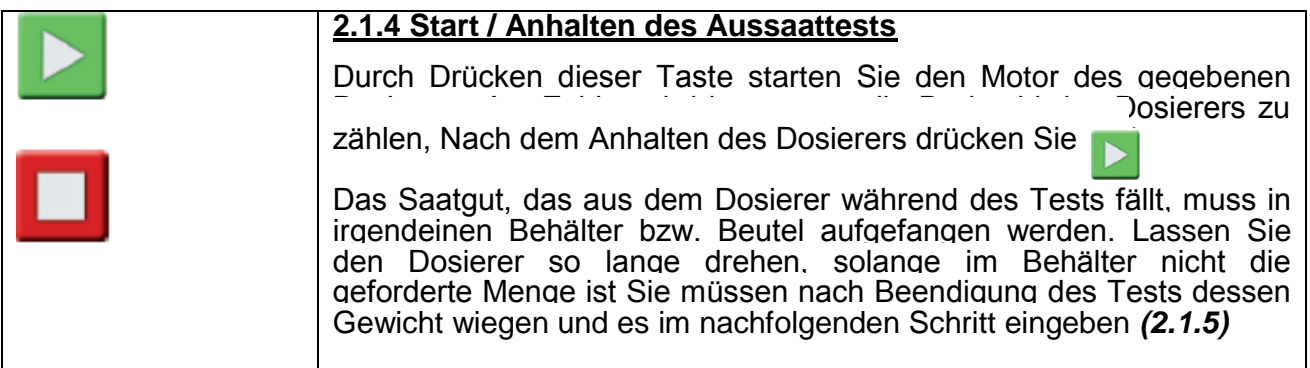

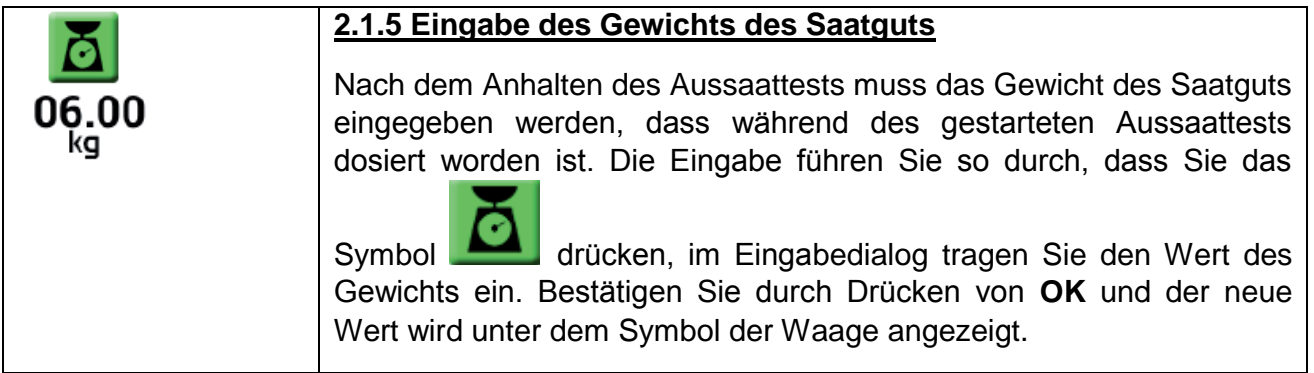

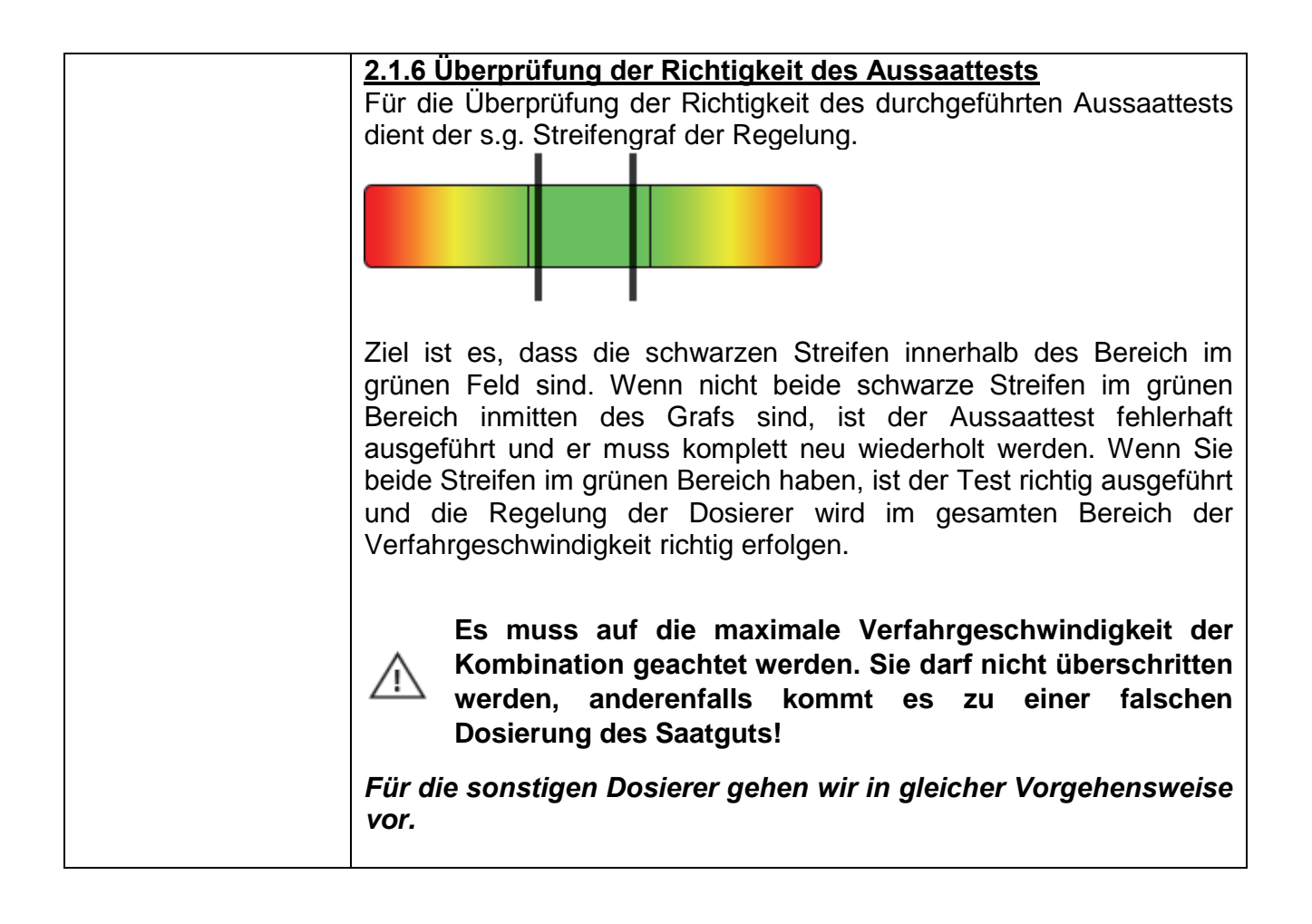

### **2.2 Einstellung der Aussaatsensoren**

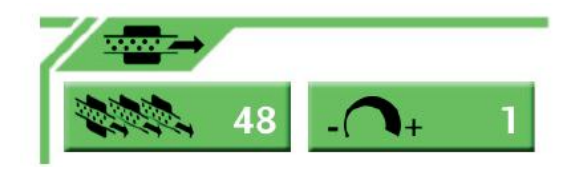

Dieses Anzeigefeld dient zur Einstellung der Anzahl der angeschlossenen Aussaatsensoren und deren Empfindlichkeit der Messung.

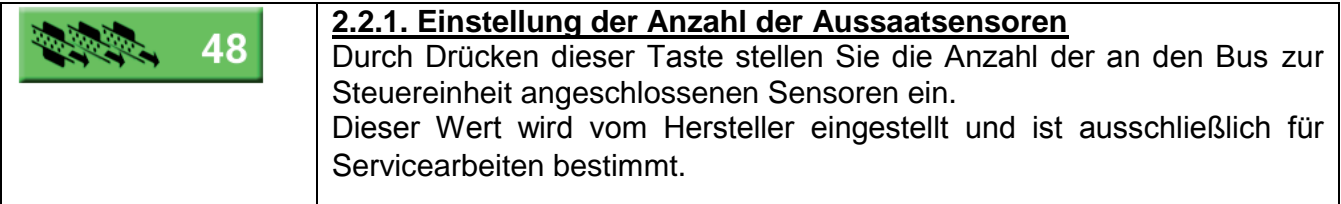

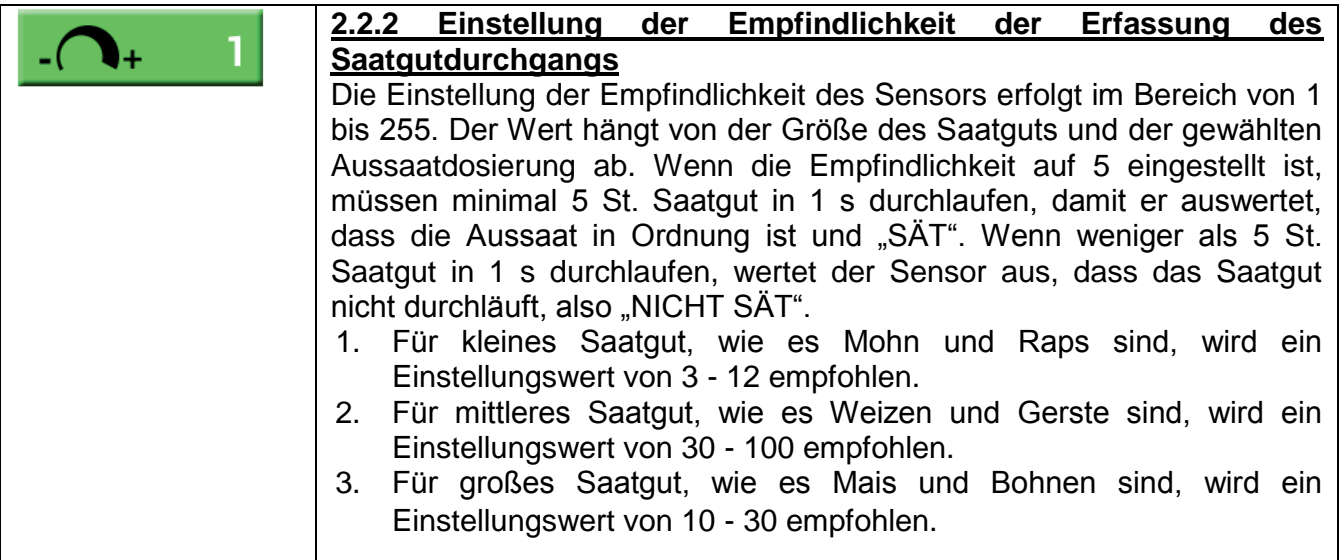

### **2.3 Funktion der Lampen**

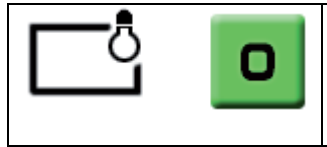

### **2.3.1 Beleuchtung der Sämaschine**

Durch Drücken dieser Taste schalten Sie die Beleuchtung der Sämaschine ein. Durch den wiederholten Druck der Taste schalten Sie die Beleuchtung aus.

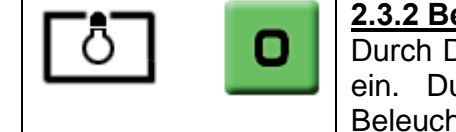

#### **2.3.2 Beleuchtung im Fülltrichter**

Drücken dieser Taste schalten Sie die Beleuchtung im Fülltrichter urch den wiederholten Druck der Taste schalten Sie die ntung aus.

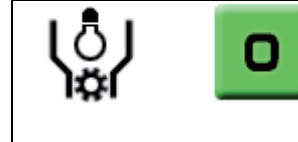

#### **2.3.3 Beleuchtung des Aussaatmechanismus**

Durch Drücken dieser Taste schalten Sie die Beleuchtung des Aussaatmechanismus ein. Durch den wiederholten Druck der Taste schalten Sie die Beleuchtung aus.

### **2.4 Weitere hydraulische Funktionen**

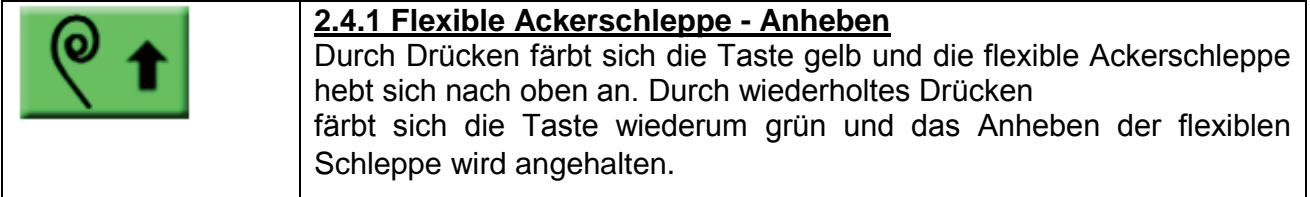

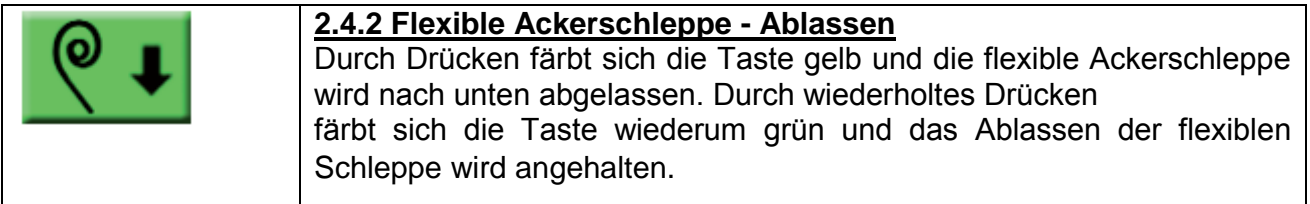

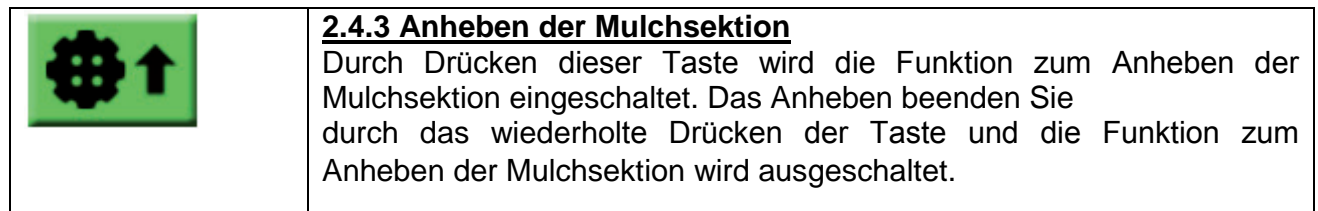

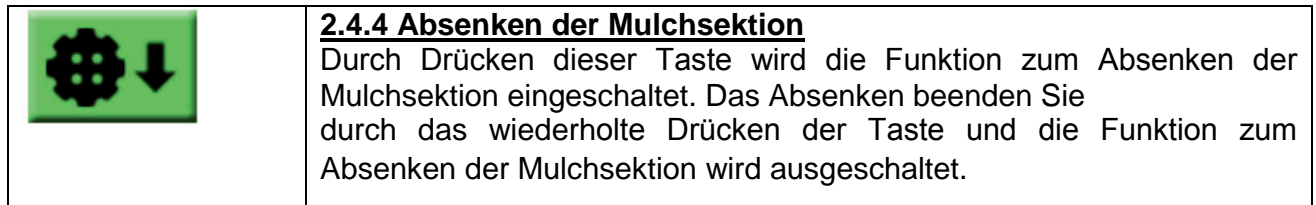

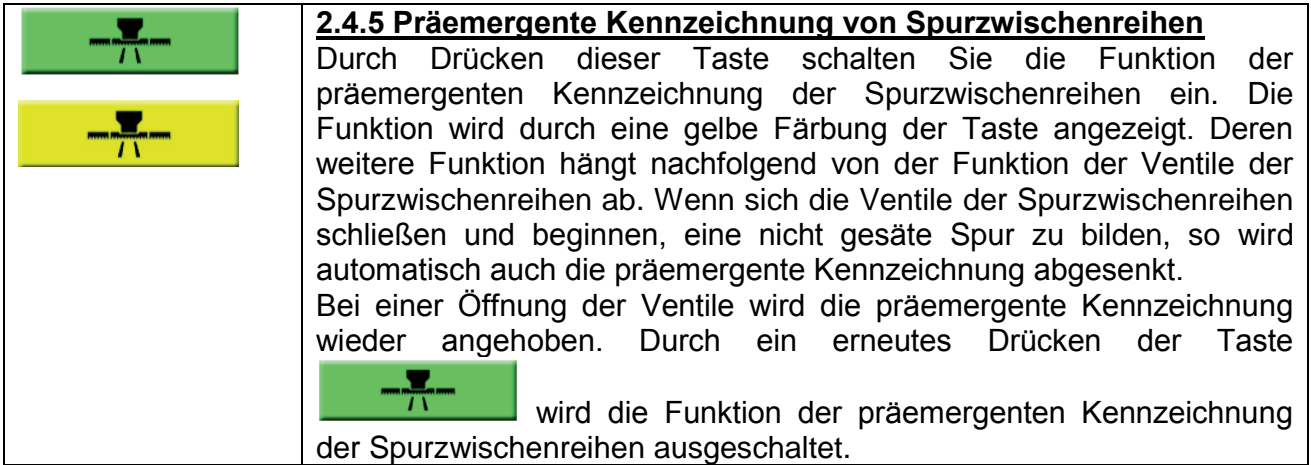

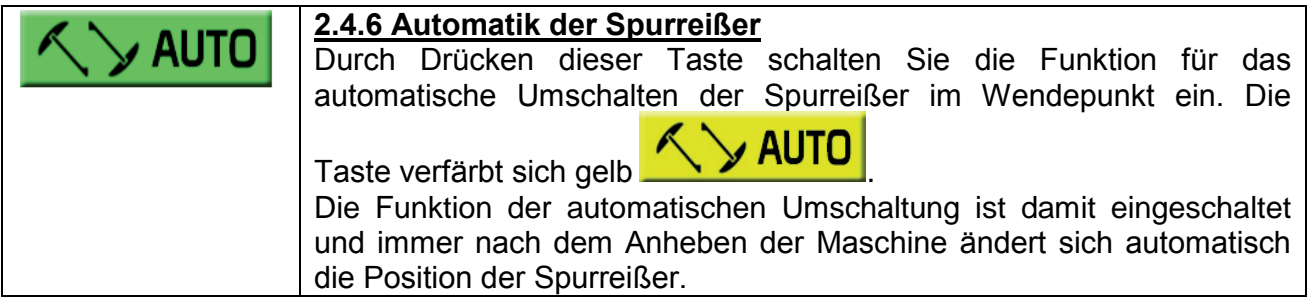

#### **2.5 Vorgehensweise bei eingeschalteter Funktion der automatischen Umschaltung der Spurreißer:**

Wenn die Funktion der Automatik im zweiten Bildschirm eingeschaltet ist **AUTO** 

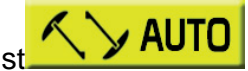

kehren Sie mit der Taste in den ersten Bildschirm zurück.

Drücken Sie jetzt die Taste der Absenkung des rechten oder linken Spurreißers, je nachdem, auf welcher Seite des Feld Sie beginnen. Die Sämaschine muss vor der Auswahl des Spurreißers unbedingt angehoben werden, beide Tasten müssen grau sein und die Symbole der Spurreißer müssen nach oben zeigen. Nach dem Drücken der entsprechenden Taste des Spurreißers färben sich beide Spurreißer grün und der gedrückte Spurreißer ändert sich in Richtung nach unten. Sofort bei Beginn der Absenkung der Maschine startet der vorgewählte Spurreißer. Am Ende der Fahrt schalten beide Tasten der Spurreißer beim Anheben der Maschine um, derjenige der unten war, geht automatisch nach oben. Beim nachfolgenden Absenken beginnt der zweite Spurreißer sich abzusenken.

#### **2.6 K-Faktor (Korrektur der Geschwindigkeit)**

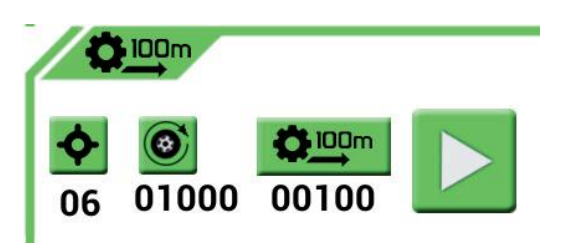

In diesem Teil führen Sie die Einstellung des K-Faktors der Sensors der Verfahrgeschwindigkeit durch. Die Einstellung lässt sich nur dann durchführen, wenn an der Maschine ein K-Faktor installiert ist und kein GPS/Glonass-System verwendet wird.

Überprüfen Sie zuerst die Anzahl der Erfassungszähne für den Induktionssensor und stellen Sie ihn richtig ein. Dieser Wert wird durch den Hersteller voreingestellt, somit sollte es sich nur um eine Kontrolle handeln. Wenn die Anzahl der Erfassungszähne anders ist, als eingestellt, müssen Sie diesen Wert neu einstellen.

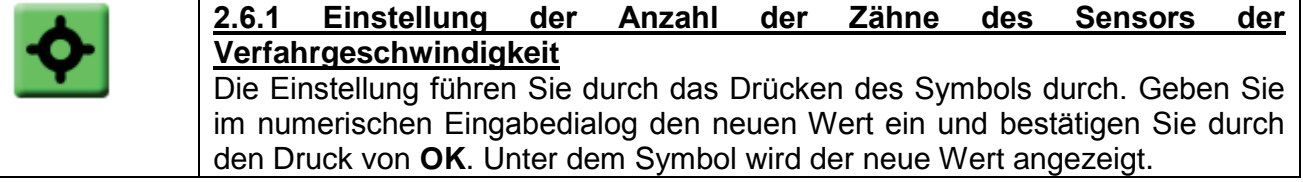

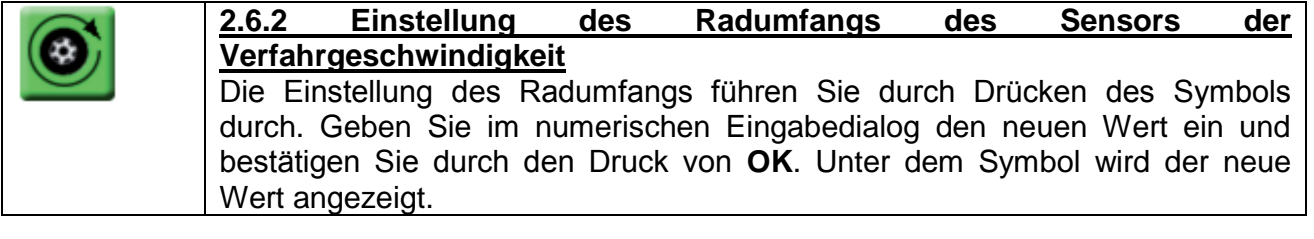

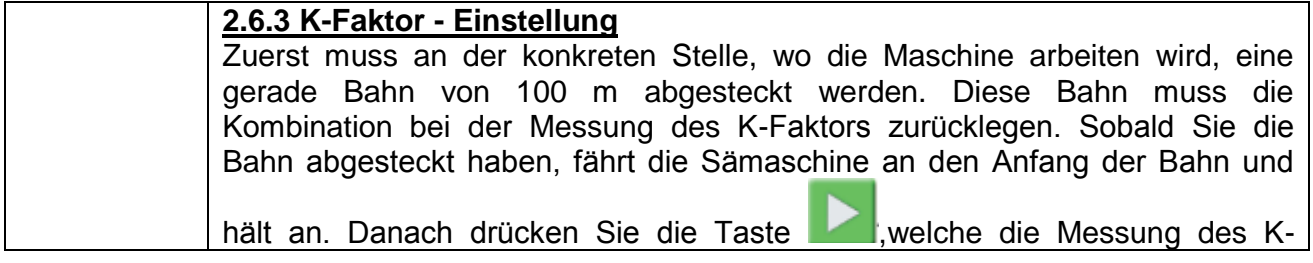

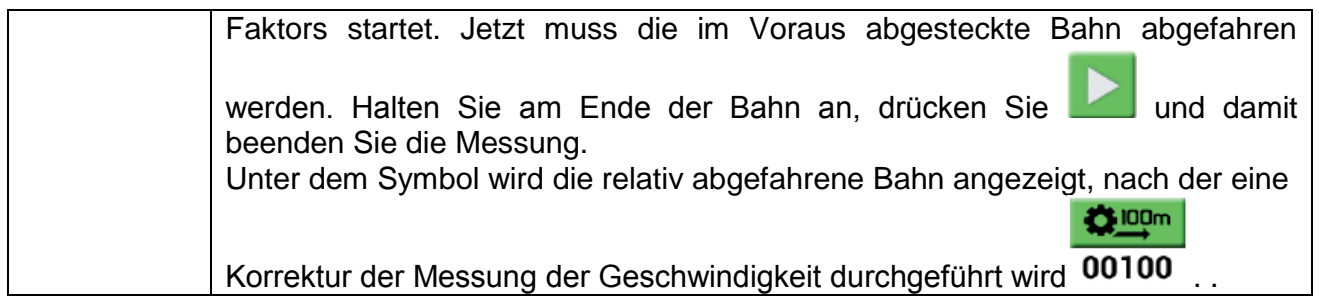

### **2.7 Einstellung der Arbeitszeiten der hydraulischen Funktionen**

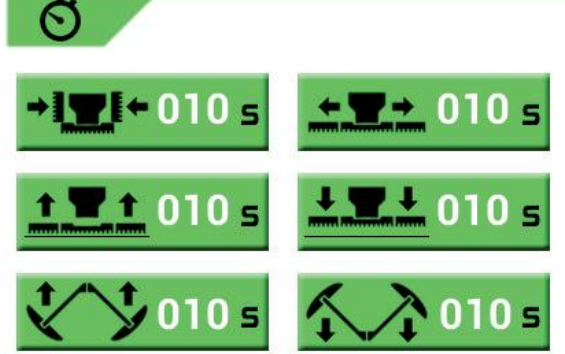

In diesem Teil des Bildschirms werden die Zeiten eingestellt, die für die einzelnen hydraulischen Funktionen der Sämaschine notwendig sind. Die Zeiten lassen sich individuell nach Bedarf von 1 bis 100 Sekunden einstellen.

Jede Maschine hat einen anderen Durchfluss und Öldruck (Leistung des hydraulischen Kreislaufs) und deshalb können sich die Zeiten der einzelnen Antriebe bedeutend unterscheiden.

Insgesamt können Sie sechs verschiedene hydraulische Funktionen einstellen:

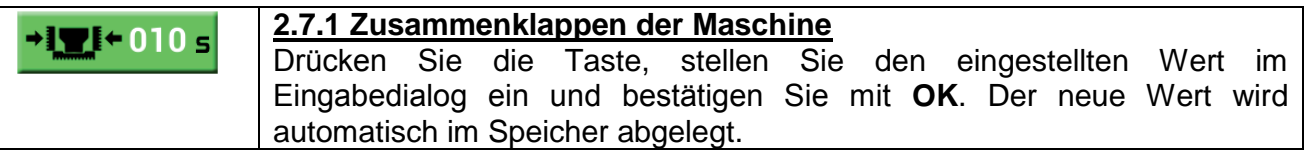

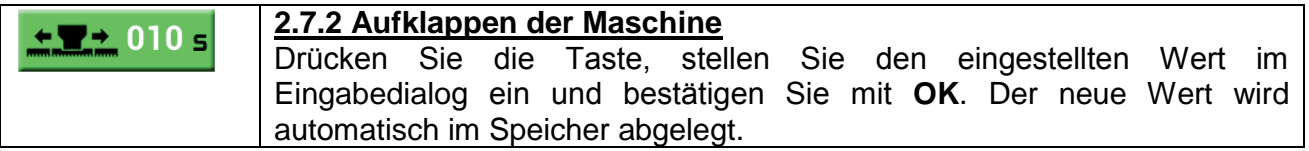

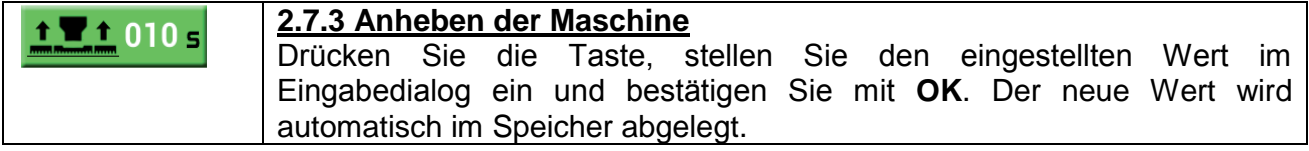

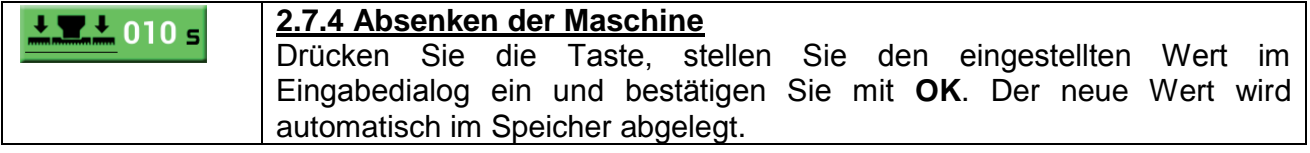

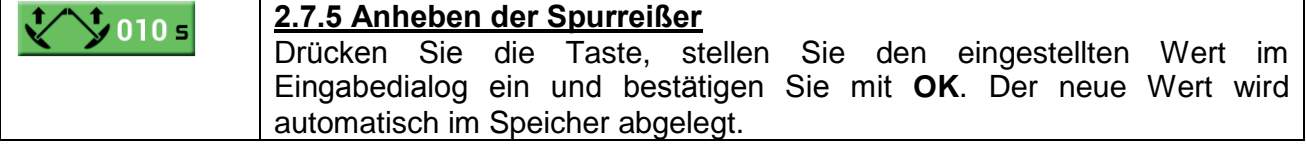

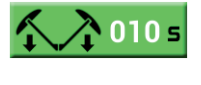

#### **2.7.6 Absenken der Spurreißer**

Drücken Sie die Taste, stellen Sie den eingestellten Wert im Eingabedialog ein und bestätigen Sie mit **OK**. Der neue Wert wird automatisch im Speicher abgelegt.

#### **2.8 Informationen über das Gerät**

Ţ **Temp M1: 29 C** Temp M3: 0 C Voltage: 13.5 V Amperage: 0 A **Power Consumption: 0 W** 

RADO AGRO s.r.o. HW:MU-V0-14-01 FW-A100-1.1.3 Jul 1 2014 21:07:54 PN:A100ControlBox-XXXX SN:XXXXXXXXXX **Android App Version: 2.3** 

In diesem Teil des Bildschirms befinden sich wichtige Informationen über den Zustand der Versorgung und die Herstellungsdaten.

#### *Erklärungen:*

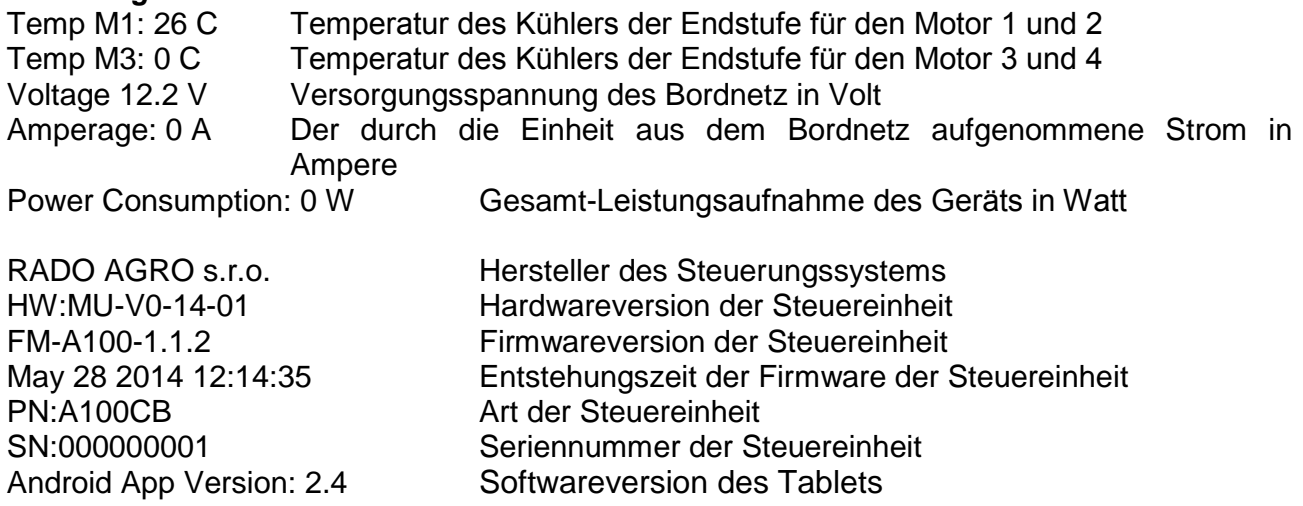

**RADO AGRO s.r.o. Tečovice 309 763 02 Zlín 4 Tschechische Republik**